## **Multiband Radio Configuration**

Most newer Doodle Labs radios are multiband radios. In the software, each band is treated as a submodel, and switching bands is done by switching to a different submodel. Even the RM-2450 variants of the Mesh Rider radio support two submodels, the RM-2450 xxxx submodel, and the RM-2455-xxxx submodel (xxxx depends on the form factor). It is possible to switch to a different band through both the GUI and the CLI.

## Band Switching using the GUI

Navigate to network configuration -> wireless . Choose the desired operating band in the drop-down box at the top of the page and click Change .

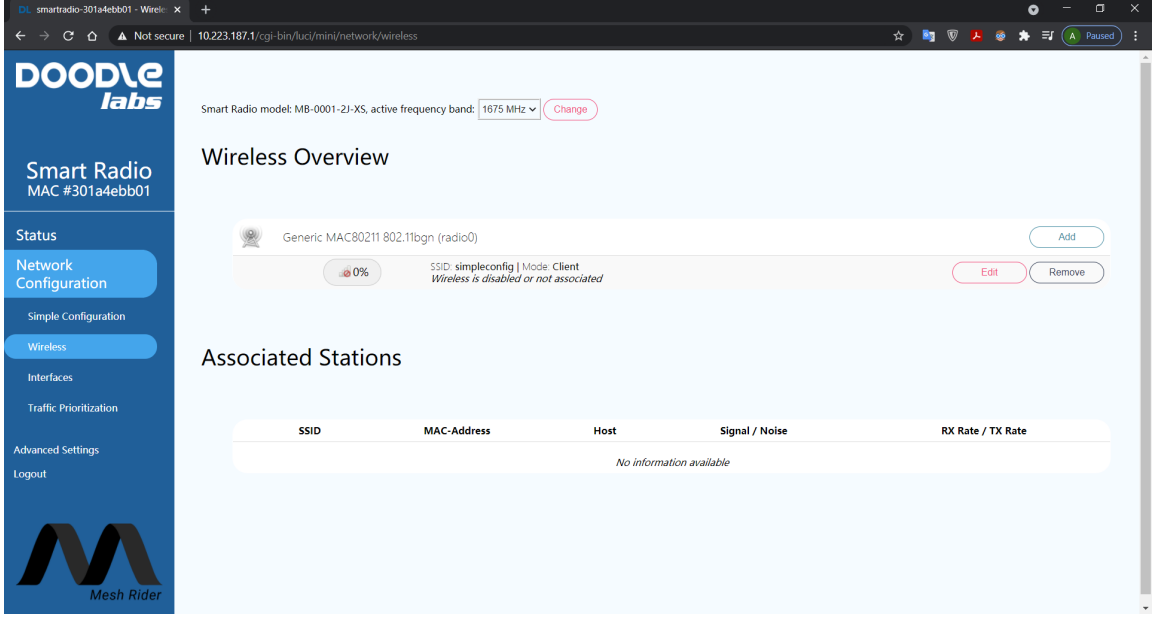

Fig. 4 Wireless band selection for Helix models

It is also possible to perform a fast band switch through the [Sense](file:///C:/Users/User/Documents/DL-Techlib/site/sw-guides/sense/#manual-bandchannelbandwidth-selection) menu.

## Band Switching using the CLI

You can [SSH](file:///C:/Users/User/Documents/DL-Techlib/site/sw-guides/remote-config-guide/#ssh) into the radio to get to it's command prompt. In order to execute a band switch through the CLI, you first need to know the submodel name. You can get a list of submodel names using the following command.

```
$ cat /usr/share/.doodlelabs/fes/$(fes_model.sh get parent)
sub_model0="RM-1675-2L-X"
```

```
sub_model1="RM-1815-2L-X"
sub_model2="RM-2065-2L-X"
sub_model3="RM-2245-2L-X"
sub_model4="RM-2350-2L-X"
sub_model5="RM-2455-2L-X"
sub_model6="RM-2450-2L-X"
```
You can then run the script /usr/share/simpleconfig/band\_switching.sh <submodel>. For example, to switch to the 1815-MHz band, use the command

/usr/share/simpleconfig/band\_switching.sh RM-1815-2L-X

Note that after switching bands, the radio will be in the default channel. If you have the messaging system set up, a better way to switch bands is detailed in the Sense [guide](file:///C:/Users/User/Documents/DL-Techlib/site/sw-guides/sense/#manual-bandchannelbandwidth-selection). This will allow you to distribute band switching commands across the network.